pozostałych wkładów.

Loading Capacity (sheets) Pojemność (liczba arkuszy) Kapacita (počet listů) Betöltési kapacitás (lapok) Ložná kapacita (hárky) Capacitatea de încărcare

**Loading Paper / Wkładanie papieru / Vkládání papíru / Papír betöltése / Vkladanie papiera / Încărcarea hârtiei / Зареждане на хартия**

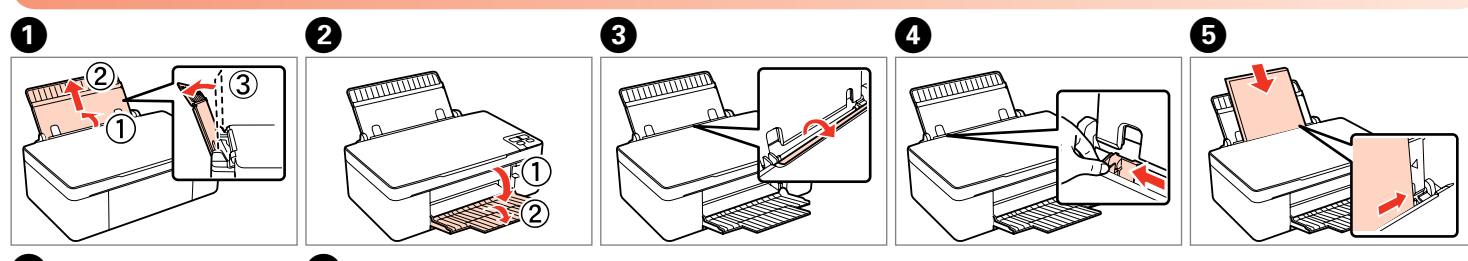

 $\mathbf{p}$ 

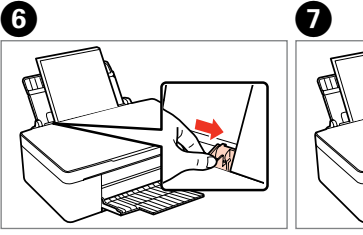

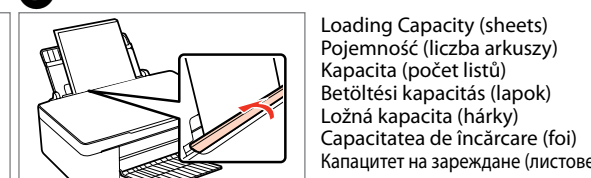

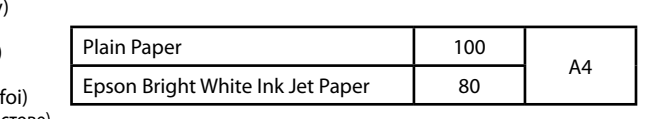

**Placing an original / Układanie oryginału / Vkládání originálu / Az eredeti elhelyezése / Vloženie originálu / Amplasarea originalului / Поставяне на оригинал**

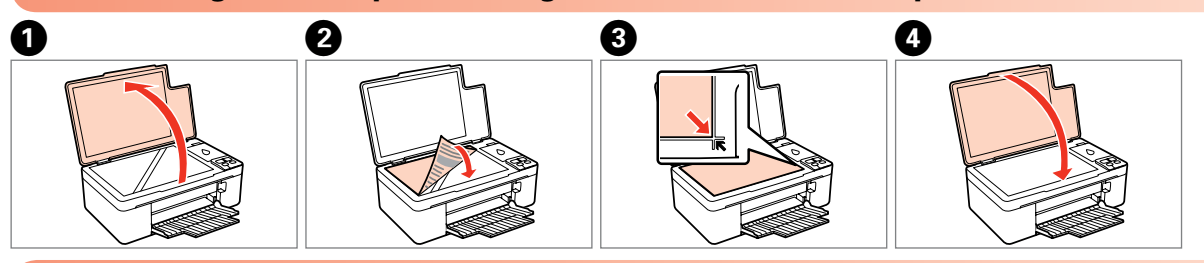

# **Using buttons / Używanie przycisków / Použití tlačítek / Gombok használata / Používanie tlačidiel / Utilizarea butoanelor / Работа с бутоните**

# Epson Stylus<sup>®</sup> SX130 Series

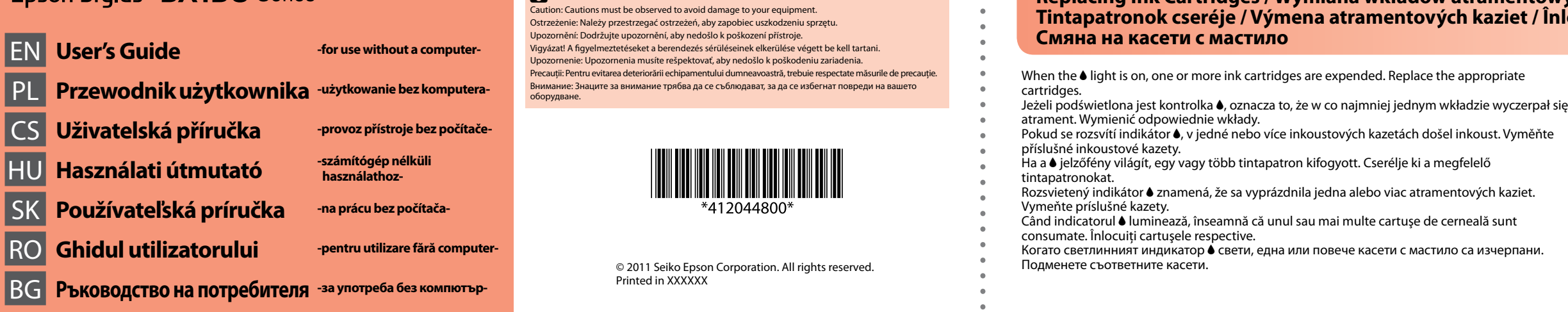

## **Replacing Ink Cartridges / Wymiana wkładów atramentowych / Výměna inkoustových kazet / Tintapatronok cseréje / Výmena atramentových kaziet / Înlocuirea cartuşelor de cerneală /**

- 
- 

Press both buttons simultaneously to scan your original and save it as a PDF on your PC For more details, refer to the online User's Guide.

- 
- Rozsvietený indikátor B znamená, že sa vyprázdnila jedna alebo viac atramentových kaziet.
- Când indicatorul B luminează, înseamnă că unul sau mai multe cartuşe de cerneală sunt
- 
- 

ress for three seconds to make 20 copies Naciskać przez trzy sekundy, aby wykonać 20 kopii. Stisknutím a přidržením po dobu tří sekund vytvoříte

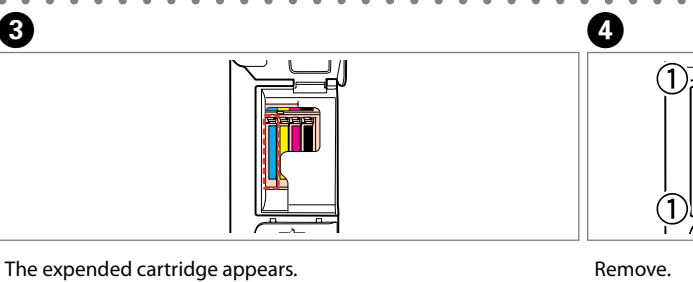

Pojawia się zużyty wkład.

Objaví sa prázdna kazeta. Apare cartuşul consumat. Появява се празната касета.

Remove. Wyjąć. Vyjměte. Távolítsa el. Vyberte. Scoateţi. Отстранете.

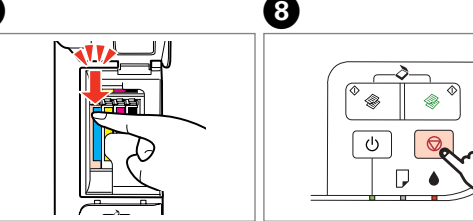

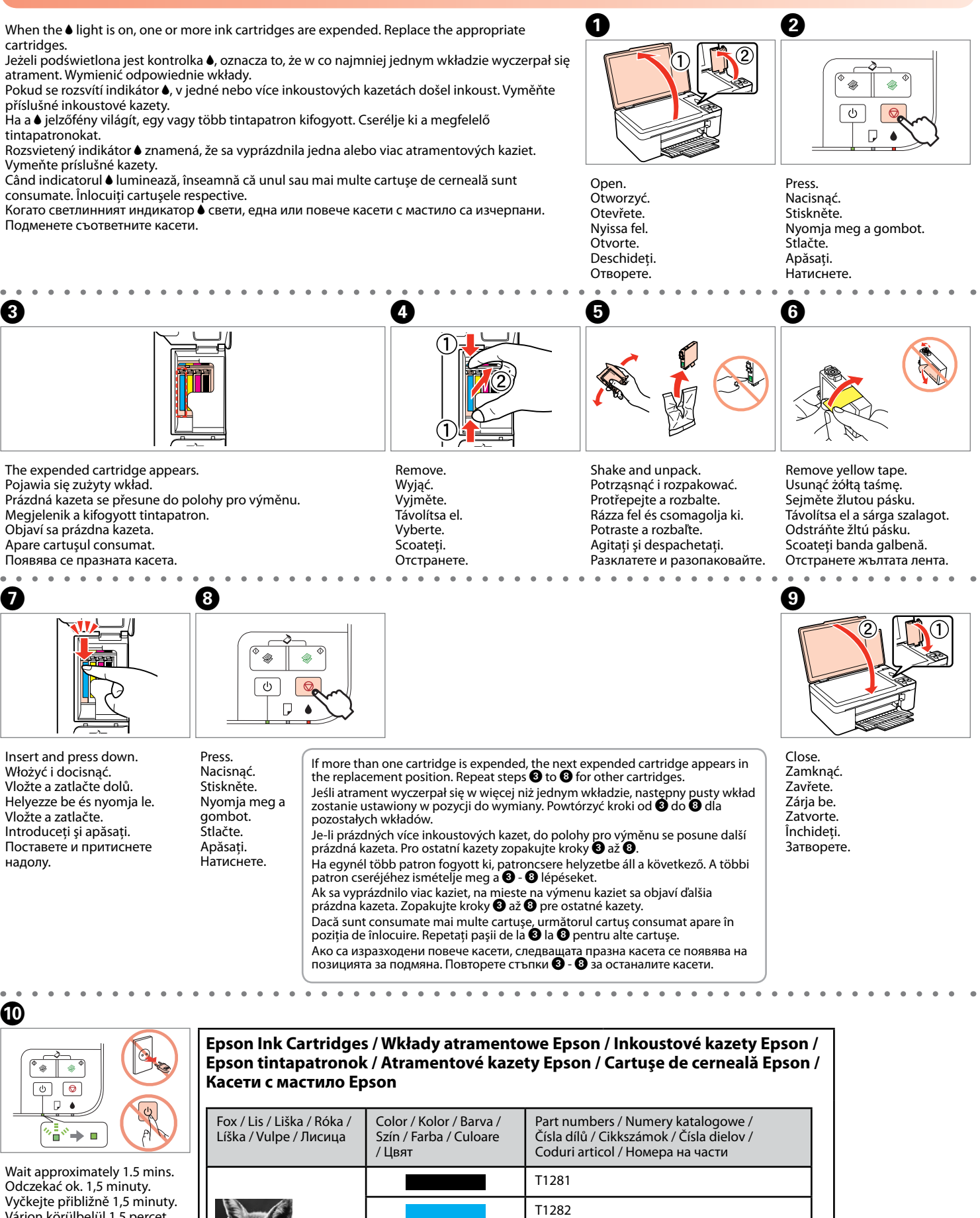

Insert and press down. Włożyć i docisnąć. Vložte a zatlačte dolů. Helyezze be és nyomja le. Vložte a zatlačte. Introduceti și apăsați. Поставете и притиснете надолу.

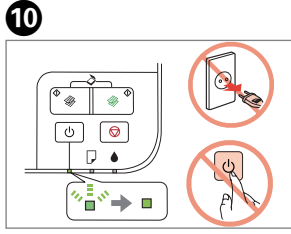

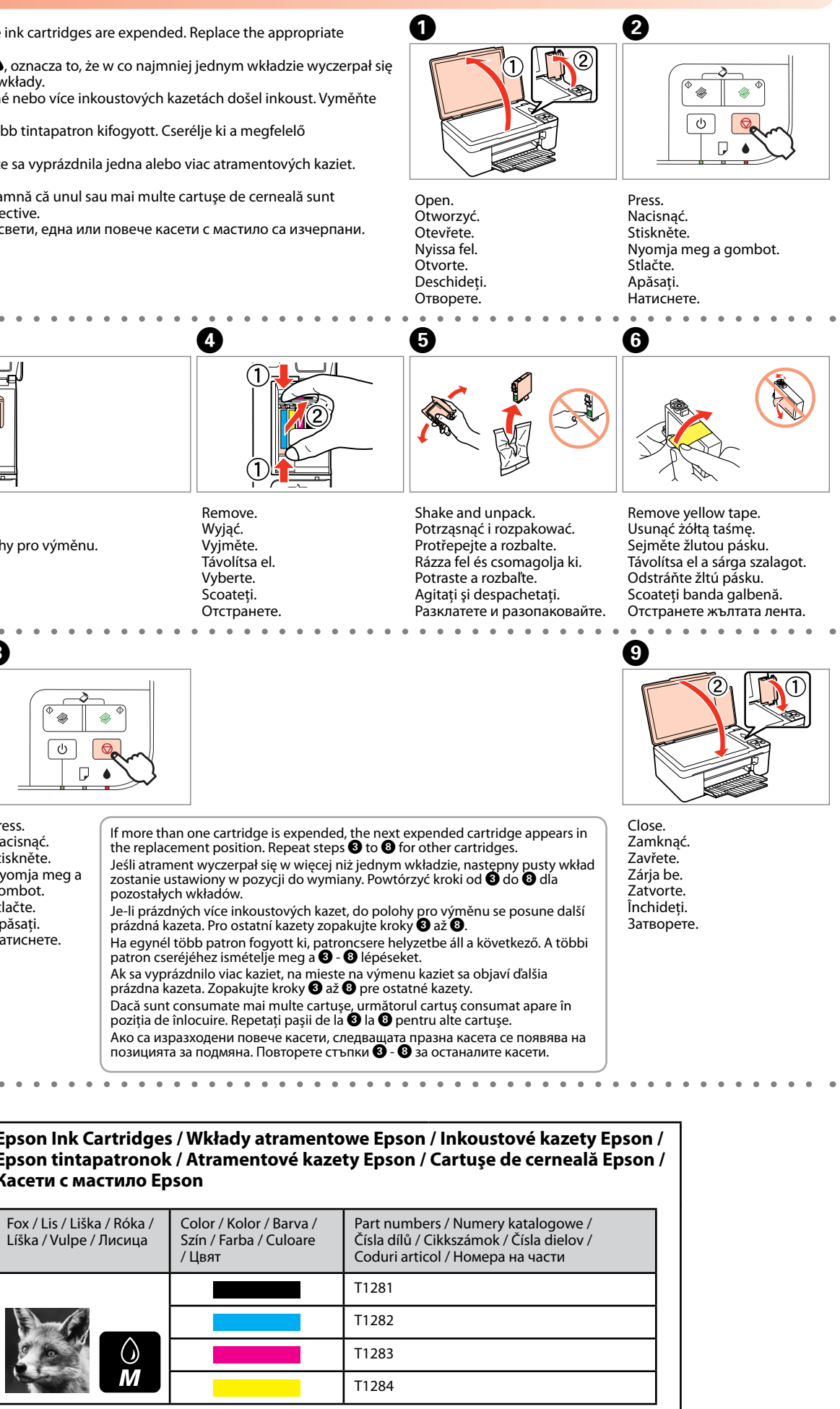

Wait approximately 1.5 mins. Odczekać ok. 1,5 minuty. Vyčkejte přibližně 1,5 minuty. Várjon körülbelül 1,5 percet. Čakajte približne 1,5 minúty. Aşteptaţi aproximativ 1,5 minute.

Изчакайте около 1,5 мин.

Cancels the operation. Press for three seconds to start head cleaning. Anuluje operację. Naciskać przez trzy sekundy, aby uruchomić czyszczenie głowicy. Ruší operaci. Stisknutím a přidržením po dobu tří sekund zahájíte čištění hlavy. Megszakítja a műveletet. Tartsa három másodpercig nyomva a fejtisztítás elindításához. Zruší prebiehajúcu operáciu. Stlačením na tri sekundy spustíte čistenie hlavy. Anulează operaţiunea. Ţineţi apăsat trei secunde pentru a începe curăţarea capului. Отменя операцията. Натиснете за три секунди, за да стартирате почистване на главата.

Nacisnąć obydwa przyciski jednocześnie, aby zeskanować oryginał i zapisać go w formacie PDF na komputerze. Aby dowiedzieć się więcej, proszę zapoznać się z Przewodnikiem użytkownika online.

Stiskem obou tlačítek současně naskenujete originál a uložíte jej do počítače ve formátu PDF. Více informací naleznete v uživatelské příručce online.

Nyomja meg mindkét gombot egyszerre az eredeti dokumentum beolvasásához, és PDF fájlként történő mentéséhez a számítógépre. Részletes információkért tekintse meg az online Használati útmutatót.

Súčasným stlačením obidvoch tlačidiel sa originál naskenuje a uloží v počítači ako súbor vo formáte PDF. Ďalšie podrobnosti nájdete v elektronickej Používateľskej príručke. Apăsaţi ambele butoane simultan pentru a scana originalul şi a-l salva ca PDF în calculatorul dumneavoastră. Pentru mai multe detalii, consultaţi Ghidul utilizatorului online. Натиснете двата бутона едновременно, за да сканирате оригинала и да го съхранит като PDF на вашия компютър. За повече подробности вижте Ръководството на потребителя онлайн.

Turns the printer on/off. Włącza/wyłącza drukarkę. Zapíná a vypíná tiskárnu. Be- vagy kikapcsolja a nyomtatót. Slúži na zapnutie a vypnutie tlačiarne. Porneşte/opreşte imprimanta. Включва/изключва принтера.

Copies in B&W or color. Kopie czarno-białe lub kolorowe. Černobílé nebo barevné kopie. Fekete-fehér vagy színes másolatok. Slúži na čiernobiele alebo farebné kopírovanie. Copiază A/N sau color. Черно-бели или цветни копия.

20 kopií.

Tartsa három másodpercig nyomva 20 másolat készítéséhez. Stlačením na tri sekundy sa vytvorí 20 kópií.

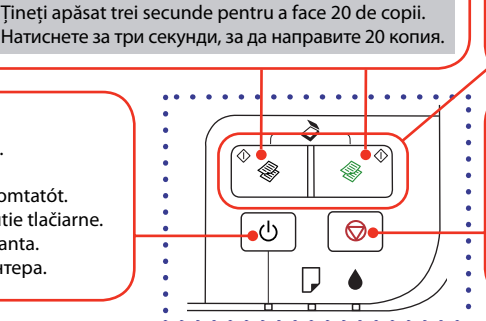

20

# **Print Quality Problems / Problemy z jakością druku / Problémy s kvalitou tisku / A nyomtatási minőséggel kapcsolatos problémák / Problémy s kvalitou tlače / Probleme de calitate a tipăririi / Проблеми с качеството на печат**

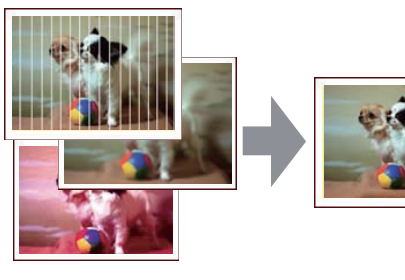

Banding/Blurring/Missing colors ➡ Checking/Cleaning the Print Head. Prążkowanie/rozmazywanie/brakujące kolory ➡ Sprawdzanie/czyszczenie głowicy drukującej. Pruhy/rozmazávání/chybějící barvy ➡ Kontrola/čištění tiskové hlavy. Csíkozódás/elmosódás/hiányzó színek ➡ A nyomtatófej tisztítása/ellenőrzése. Pruhy/rozmazaná tlač/chýbajúce farby ➡ Kontrola/čistenie tlačovej hlavy. Rezultatul tipăririi prezintă benzi/neclaritate/culori lipsă ➡ Verificarea/curăţarea capului de

-............<br>Линии/Зацапване/Липсващи цветове ➡ Проверка/Почистване на печатащата глава.

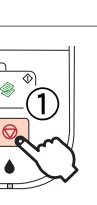

Stiskněte současně tlačítka  $\otimes$  a  $\dot{\circ}$ . Miközben lenyomva tartja a  $\circledcirc$  gombot, nyomja meg a  $\circlearrowleft$ 

Držte stlačené tlačidlo  $\otimes$  a

(a) Prawidłowy. (a) Správně. (a) Jó. (a) Dobrá. (a) Bun. <mark>а)</mark> Добър.  $(b)$  Not good. Clean the print head.  $\rightarrow$  **OO** (b) Nieprawidłowy. Przeczyścić głowicę drukującą.  $\rightarrow$   $\bullet\bullet$ (b) Nesprávně. Vyčistět tiskovou hlavu.  $\stackrel{\sim}{\rightarrow}$   $\bullet$   $\bullet$ (b) Nem jó. Tisztítsa meg a nyomtatófejet.  $\rightarrow$  00 (b) Nie je dobrá. Spustite čistenie tlačovej hlavy. → **+00** (b) Nu este bun. Curăţaţi capul de tipărire. → OO (b) Нарушен. Почистете печатащата глава.  $\rightarrow$   $\bullet$ 

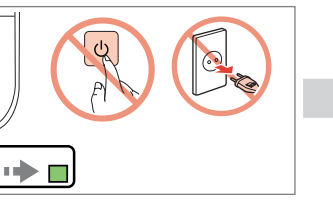

Try steps  $\bigcirc$  to  $\bigcirc$  again. Przeprowadzić ponownie kroki od <sup>O</sup>  $do$   $\ddot{o}$ . Opět zopakujte kroky  $\bullet$  až  $\bullet$ .

Ismételje meg az  $\bullet$  -  $\bullet$  lépéseket. Skúste zopakovať kroky **O** až **O**. Încercati din nou pasii de la  $\mathbf 0$  la  $\mathbf 0$ . Опитайте отново стъпки  $\mathbf{O} - \mathbf{O}$ .

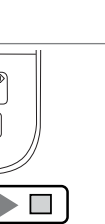

tipărire.

Load A4-size plain paper. Włóż zwykły papier formatu A4. Naciskając przycisk @, nacisnąć Vložte obyčejný papír formátu While pressing  $\otimes$ , press  $\circlearrowleft$ . przycisk<sup>U</sup>

**Checking/Cleaning the Print Head / Sprawdzanie/czyszczenie głowicy drukującej / Kontrola/čištění tiskové hlavy / A nyomtatófej tisztítása/ellenőrzése / Kontrola/čistenie tlačovej hlavy / Verificarea/curăţarea capului de tipărire / Проверка/Почистване на печатащата глава**

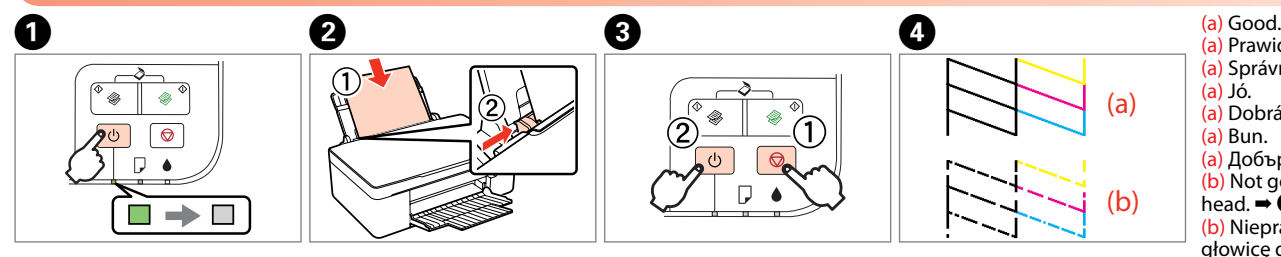

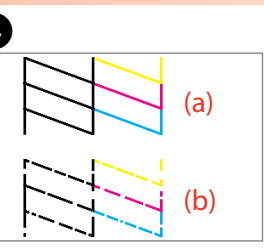

Turn off. Wyłączyć. Vypněte. Kapcsolja ki. Vypnite. Opriti. Изключете.

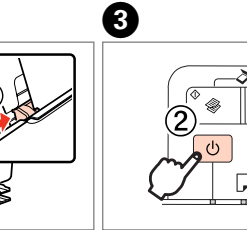

A4.

 $\boxed{\circledcirc}$  $\boxed{\phi}$  $\square$   $\blacktriangle$ 

Töltsön be A4-es normál papírt. Vložte obyčajný papier veľkosti A4.

Ak sa papier nevysunie, pokračujte krokom <sup>2</sup>. Dacă hârtia nu este evacuată, mergeți la **2**. Ако хартията не се извади, преминете към стъпка $\boldsymbol{Q}$ .

Încărcaţi hârtie simplă format  $\Delta\Delta$ Заредете обикновена хартия с размер A4.

gombot.

stlačte tlačidlo P.

Otvorte kryt a vytiahnite papier

Check the pattern. Sprawdzić wzór wydruku. Zkontrolujte vzor. Ellenőrizze a mintát. Skontrolujte vzorku. Verificaţi modelul. Проверете образеца.

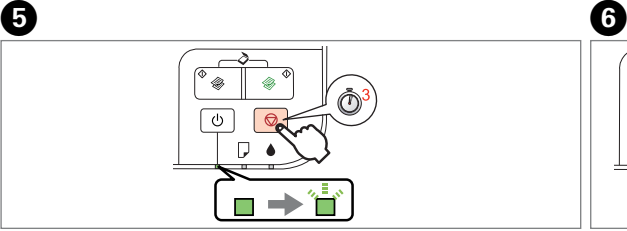

When the  $\bullet$  light is flashing, the ink cartridge is not expended and you cannot use the instructions on the front page to replace cartridges. See the table below for details.

Jeżeli kontrolka  $\bullet$  miga, wkład atramentowy nie jest wyczerpany i nie można wymienić pojemnika zgodnie z instrukcjami na pierwszej stronie. Szczegóły w tabeli poniżej.

> Press for **three seconds** to start cleaning. Naciskać przez **trzy sekundy**, aby uruchomić czyszczenie. Stisknutím a přidržením po dobu **tří sekund** zahajte čištění. A tisztítás elindításához tartsa **három másodpercig** nyomva. Stlačením na **tri sekundy** spustite čistenie hlavy. Tineti apăsat **trei secunde** pentru a începe curătarea. Натиснете за **три секунди**, за да стартира почистване.

Keď bliká indikátor  $\bullet$ , atramentová kazeta nie je prázdna a nemožno použiť pokyny na výmenu kaziet na prednej strane. Podrobné informácie nájdete v nasledujúcej tabuľke.

> Wait until head cleaning finishes. Poczekać, aż czyszczenie głowicy zostanie zakończone. Vyčkejte na dokončení čištění hlavy. Várjon a fejtisztítás végéig. Počkajte na dokončenie čistenia hlavy. Asteptati până când curătarea capului este finalizată. Изчакайте да завърши почистването на главата.

# **Paper Jam / Zacięcie papieru / Uvíznutí papíru / Papírelakadás / Zaseknutý papier / Blocarea hârtiei / Засядане на хартия**

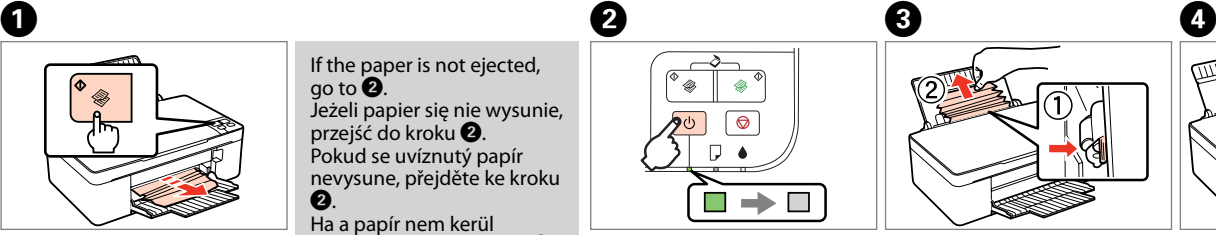

Jeżeli papier się nie wysunie,

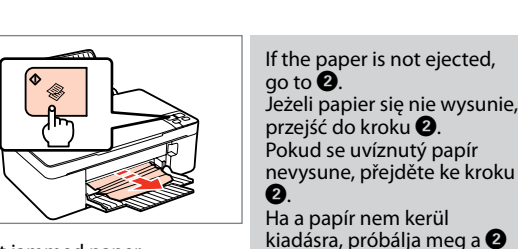

Pokud se uvíznutý papír

B.

lépést.

În timp ce țineți apăsat  $\otimes$ , apăsați  $\circlearrowleft$ . Докато натискате  $\otimes$ , натиснете  $\circ$ .

Eject jammed paper. Wysunąć zacięty papier. Vysuňte uvíznutý papír. Elakadt papír kiadása. Vysuňte zaseknutý papier. Evacuaţi hârtia blocată. Извадете заседналата хартия.

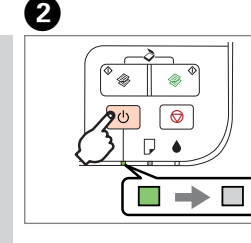

Turn off. Wyłączyć. Vypněte. Kapcsolja ki. Vypnite. Opriti. Изключете.

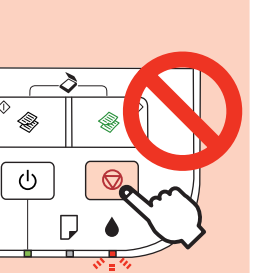

Push lever and remove. Nacisnąć dźwignię i wyjąć. Stiskněte páčku a odstraňte. Nyomja meg a kart és távolítsa el.

Stlačte páčku a vytiahnite papier.

Împingeţi pârghia şi scoateţi. Бутнете лоста и отстранете.

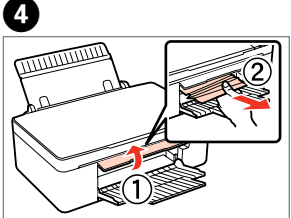

Open cover and remove. Otworzyć pokrywę i wyjąć. Otevřete kryt a vyjměte. Nyissa fel a fedelet és távolítsa el.

Deschideţi capacul şi scoateţi. Отворете капака и отстранете.

**Troubleshooting / Rozwiązywanie problemów / Odstraňování problémů / Hibaelhárítás / Riešenie problémov / Depanare / Решаване на проблеми Error Indicators / Wskaźniki błędów / Indikátory chyb / Hibajelzők / Indikátory chýb / Indicatoare de eroare /** 

**Индикатори за грешки**

### $\boldsymbol{\Pi}$

Pokud bliká indikátor B, inkoustová kazeta není prázdná a nelze postupovat dle pokynů pro výměnu kazet na první straně. Podrobnosti naleznete v tabulce níže.

Ha a B jelzőfény villog, a tintapatron még nem ürült ki, ezért az első lapon található lépések nem alkalmazhatók a patronok cseréjére. Részletekért lásd az alábbi ábrát.

Când indicatorul luminos B luminează cu intermitenţă, cartuşul de cerneală nu este consumat şi nu puteţi utiliza instrucţiunile de pe prima pagină pentru înlocuirea cartuşelor. A se vedea tabelul de mai jos pentru detalii.

Когато светлинният индикатор B мига, касетата с мастило не е изчерпана и не можете да ползвате инструкциите на челната страница за подмяна на касетите. За подробности вижте долната таблица.

# \* setting / miga / bliká / villog / bliká / clipeşte / мигане

■ : on / świeci / svítí / világít / svieti / aprins / включен

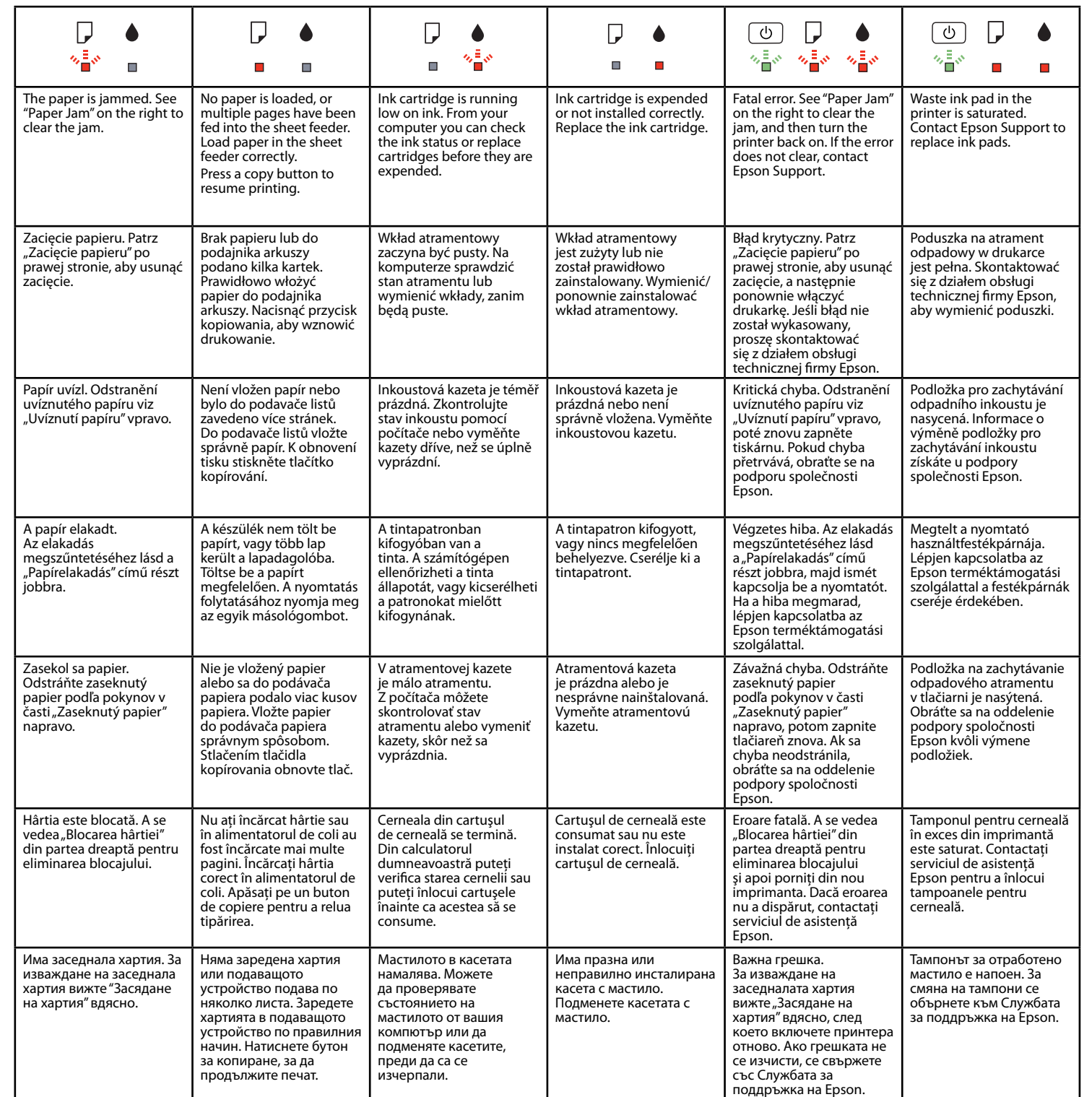